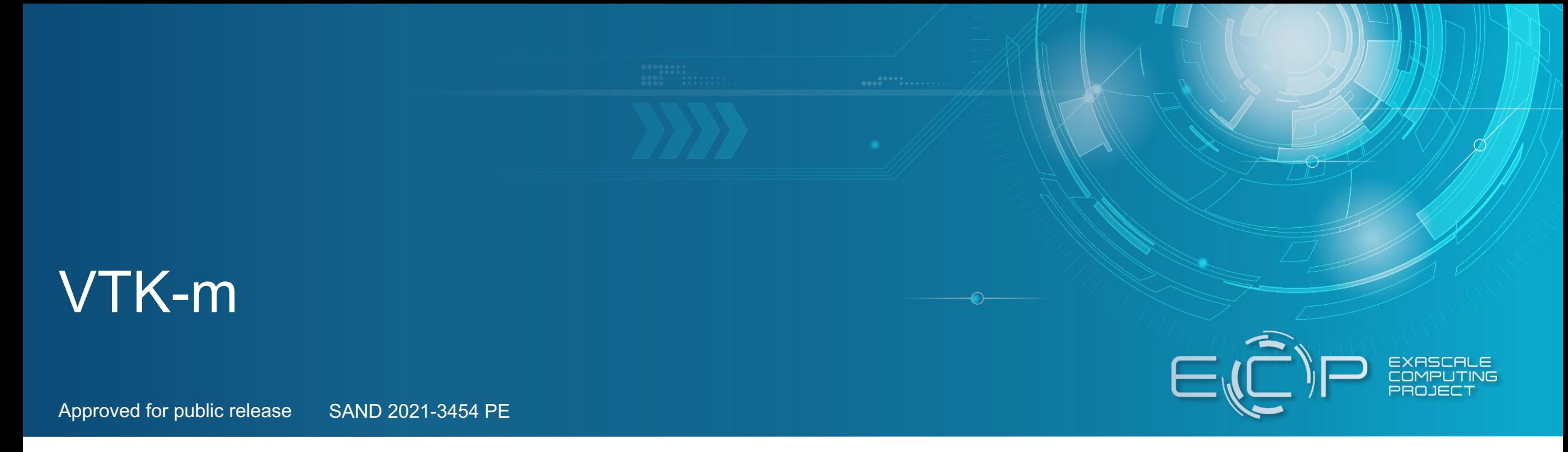

ECP Data Management, Data Analytics, and Visualization Overview

Kenneth Moreland Sandia National Laboratories

ECP Annual Meeting March 30, 2021

This research was supported by the Exascale Computing Project (17-SC-20-SC), a joint project of the U.S. Department of Energy's Office of Science and National Nuclear Security Administration, responsible for delivering a capable exascale ecosystem, including software, applications, and hardware technology, to support the nation's exascale computing imperative.

Sandia National Laboratories is a multi-mission laboratory managed and operated by National Technology and Engineering Solutions of Sandia, LLC., a wholly owned subsidiary of Honeywell International, Inc., for the U.S. Department of Energy's National Nuclear Security Administration under contract DE-NA0003525.

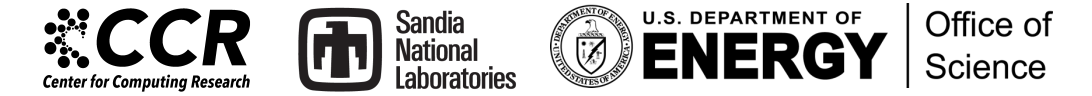

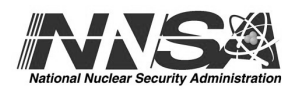

# **Why VTK-m?**

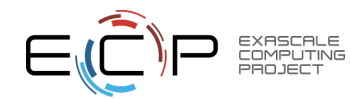

### Visualization and Analysis for HPC: Current Status

- •Developed popular, open source tools (ParaView, VisIt) based on the Visualization ToolKit library (VTK)
	- Widespread usage in DOE and >1 million downloads worldwide
	- Hundreds of person years of effort
- •Two major problems for exascale:
	- 1) Many-core architectures (as current VTK-based investments are primarily only MPI parallelism)
	- 2) I/O limitations will require in situ processing

#### **Scientific Visualization and Analysis Ecosystem for Large Data** (VTK, ParaView\*, VisIt\*, Cinema, SENSEI, and VTK-m\*)

#### • Problem

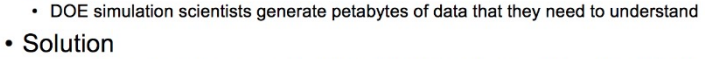

- Developed general-purpose, scientific visualization and analysis libraries and tools
- designed with parallelism in mind to operate on world's largest data sets • collaborative open-source development model engaging multiple National Laboratories, universities, and industry

#### • Impact

- Leading visualization and analysis solutions for Department of Energy scientists
- Used on all ASCR supercomputing facilities, and worldwide inmost HPC facilities
- Over 1 million downloads of software worldwide
- Creates capability for DOE to look at data from the world's largest simulations

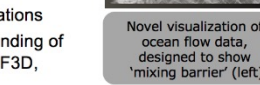

\* FCP funded

Core collapse superno

from GeneASIS

• Steve Langer (LLNL) – "We rely on this software for gaining an understanding of complex and spatial variations in backscattered light simulations using pF3D, where data may consist of over 400 billion zones per time step."

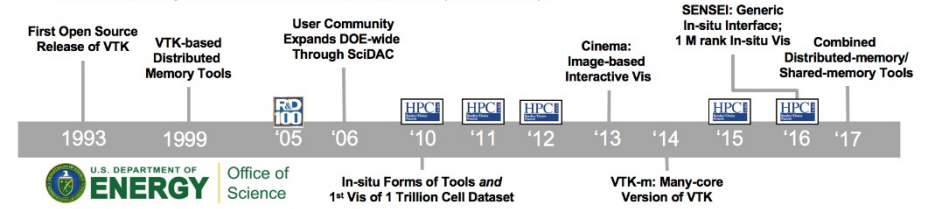

ASCR highlight slide for VTK-based tools.

ECP/VTK-m project focused on problem #1. ECP ALPINE is focused on problem #2. Our approaches are complementary and coordinated.

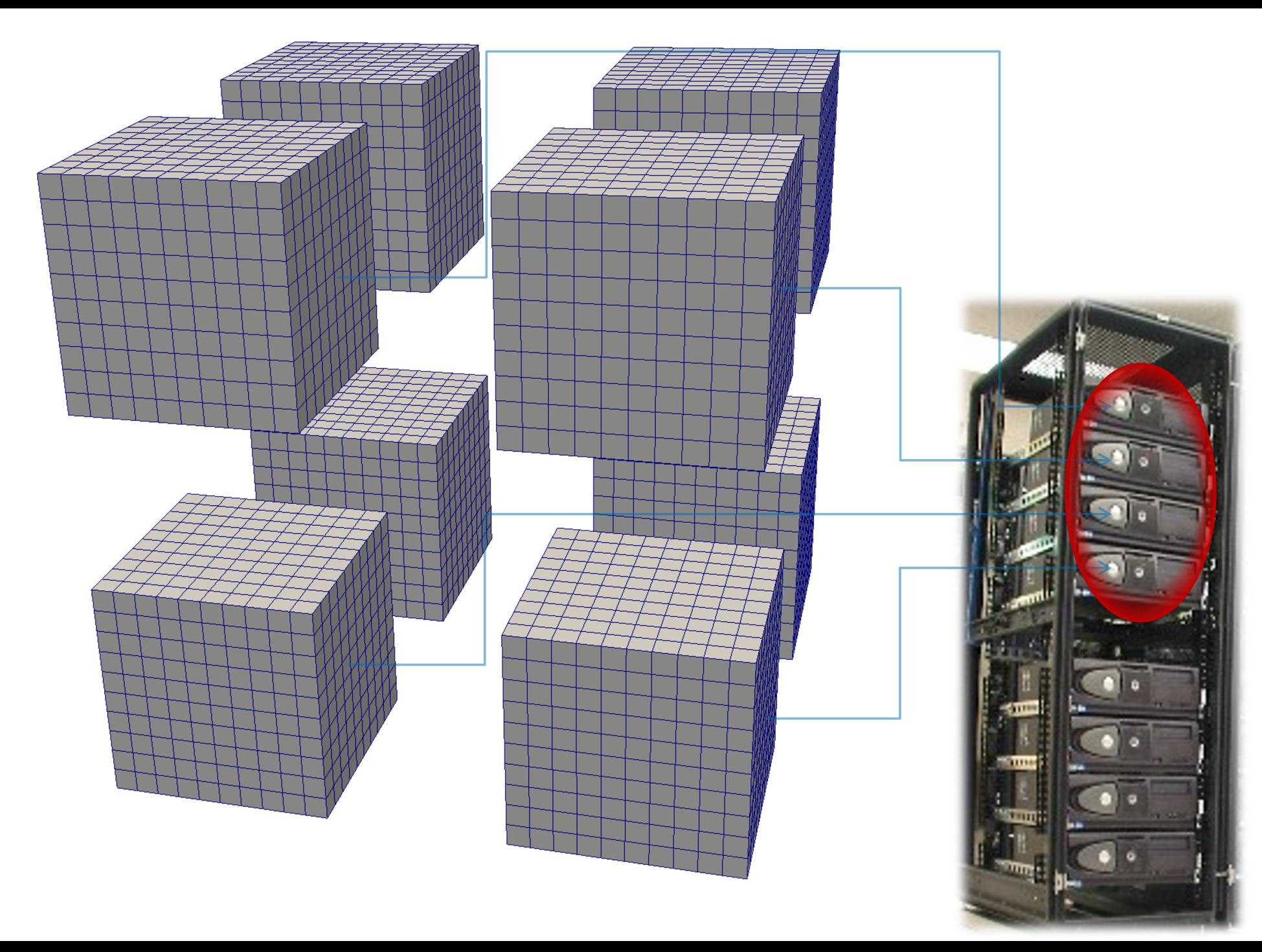

**Distributed** Parallelism**M** ParaView MST

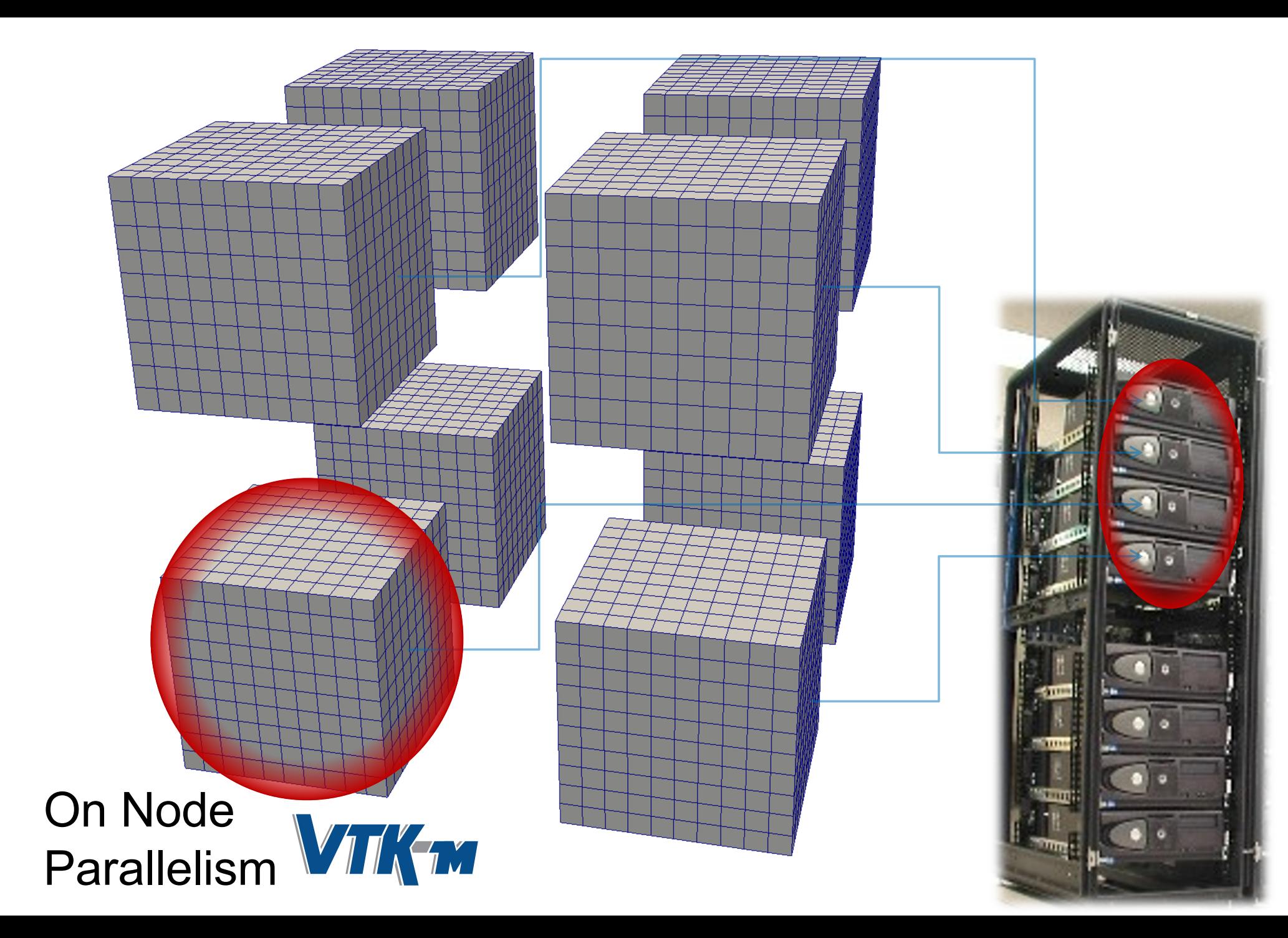

**Distributed** Parallelism **M** ParaView WISIT<br>AAScent

### VTK-m: the 'm' is for many-core

- VTK:
	- popular, open source, supported by a community
	- … but primarily single core only.
- VTK-m:
	- name chosen to evoke the positive attributes of VTK
	- … but will support multi-core and many-core.
- VTK-m is the only DOE effort for many-core visualization.
	- Previously there were 3 predecessor projects, but the PI's of those projects decided to join forces in 2014 to make VTK-m.

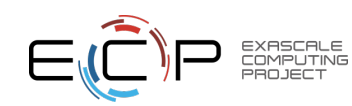

#### Overall Strategy: A framework to write-once-run-everywhere

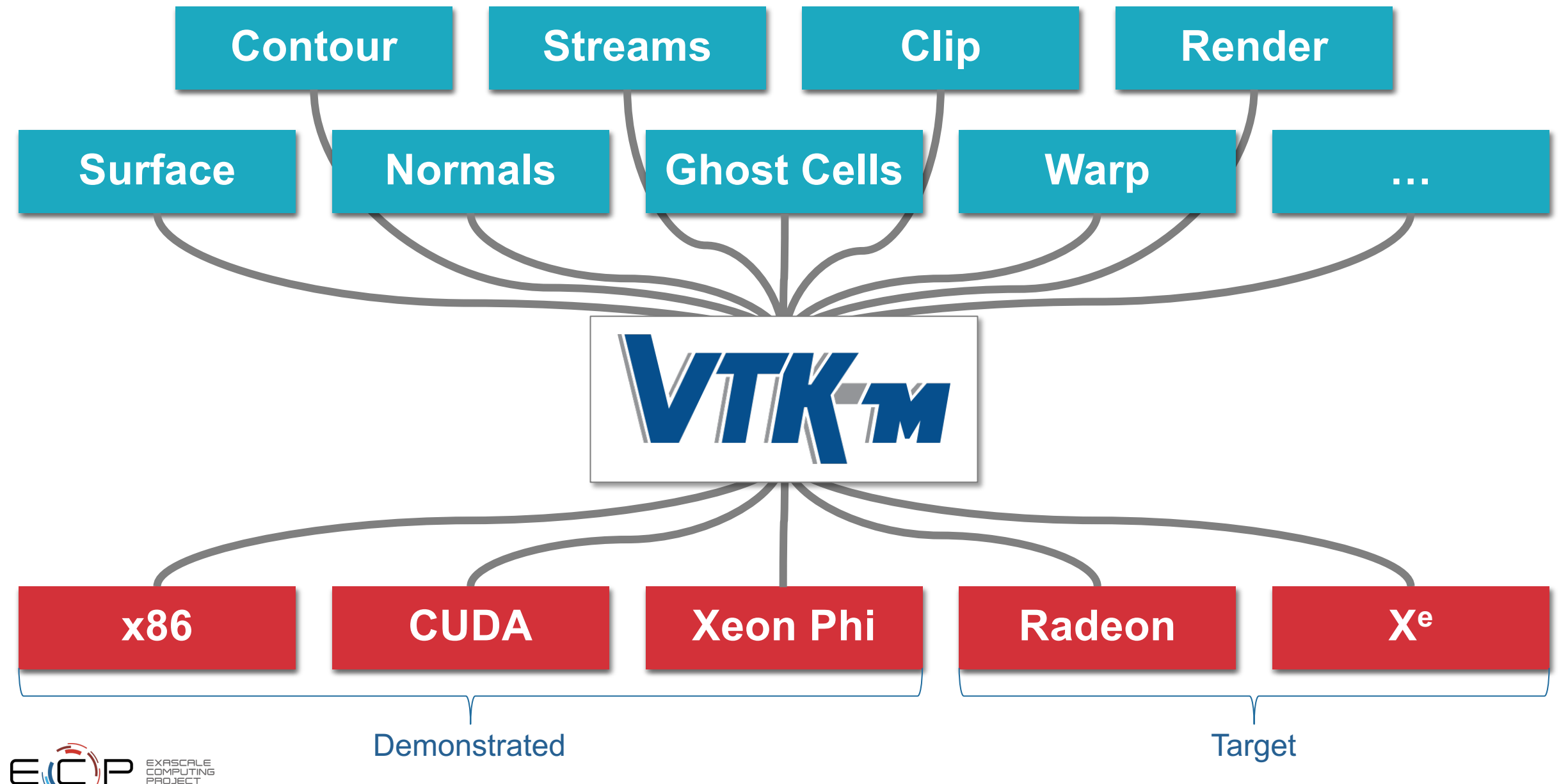

## **Recent Accomplishments**

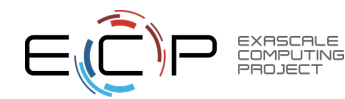

### Capability Delivery

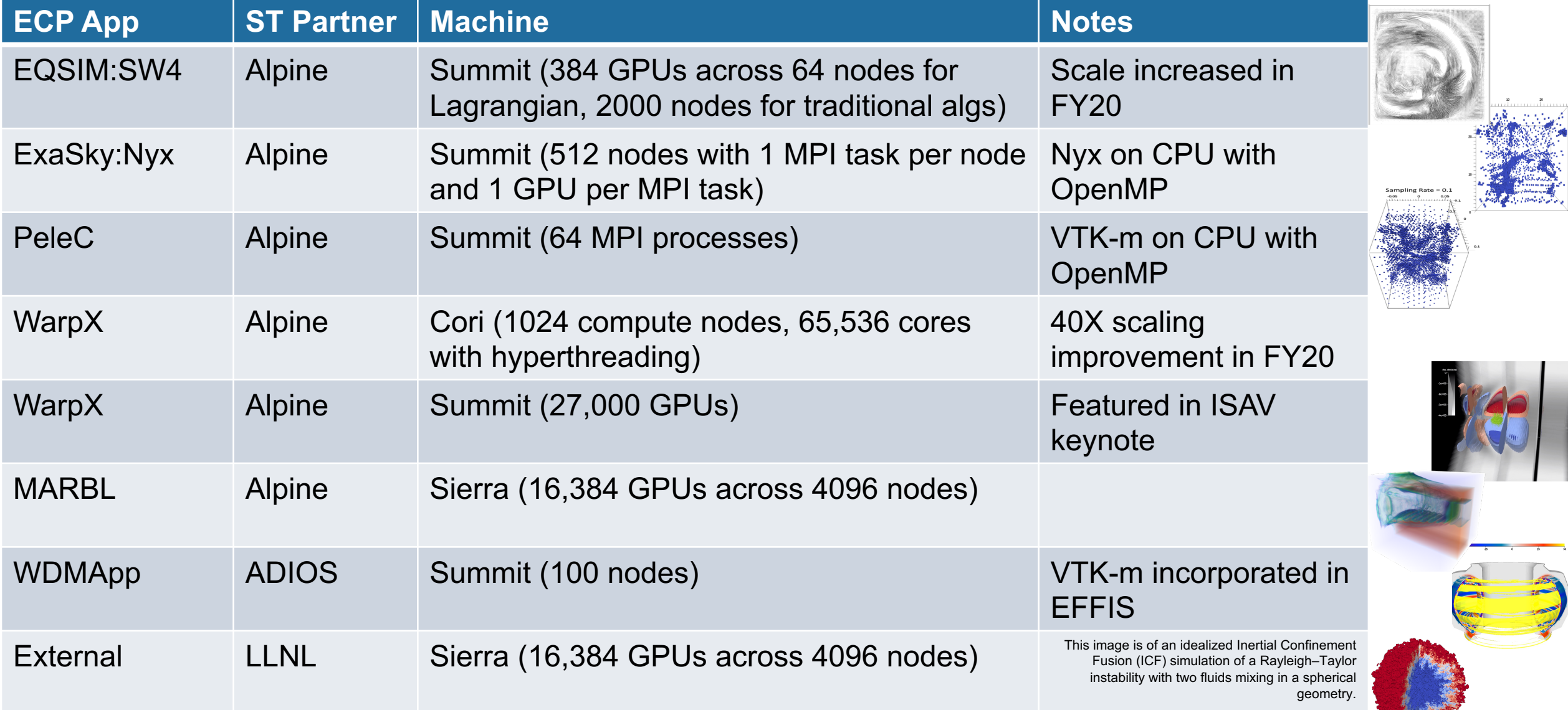

**9**

المراكبة وليلها

### In Situ/In Transit Visualization with WarpX

- VTK-m is providing in situ capabilities to WarpX (using Ascent)
- Simulation run on 600 GPUs on Summit
	- Modeling a 10-stage laser-wakefield accelerator
- Functionality featured in keynote for ISAV 2020: *Uses of In Situ/In Transit Methods in Large-Scale Modeling of Plasma-Based Particle Accelerators*

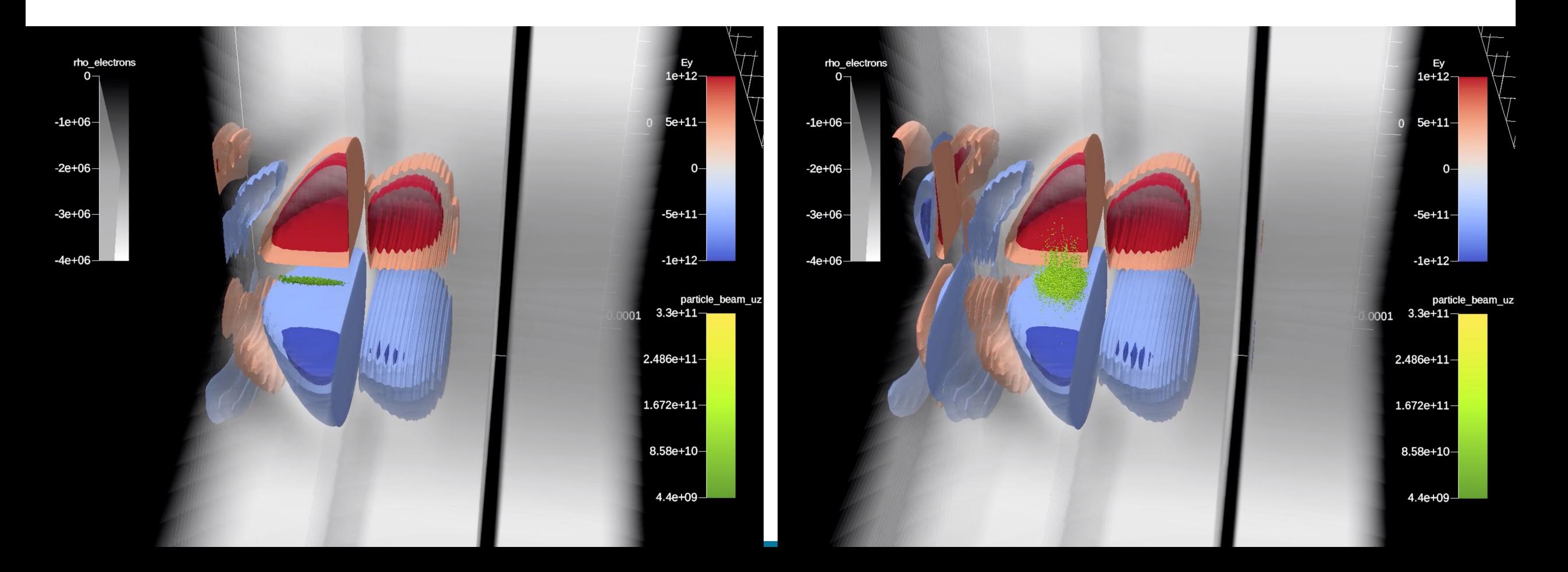

### Flow Visualization in WarpX Laser Wakefield Simulations

- Science Problem
	- The Exascale Modeling of Advanced Particle Accelerators (WarpX) project aims to answer outstanding questions in the physics of acceleration and transport of particle beams in chains of plasma channels. One of the core efforts in this project is the simulation of laser wakefields in plasma-based particle accelerators.
	- Modeling the flow of particles is critical to understanding the physics.
- Technical Solution
	- Unlike flow in typical fluids, the velocity of particles must be inferred from magnetic and electric fields by solving the Lorentz force equation.
	- The frame of reference of the simulation shifts to follow particle advancement, and the flow vectors must be translated to compensate.
	- VTK-m's flow visualization system was tailored to this application.
- Science Impact
	- The numerically accurate particle tracking provides numerous flow visualization techniques to better understand the flow in the simulated particle accelerators. The particle accelerators of the streamlines depicting possible paths

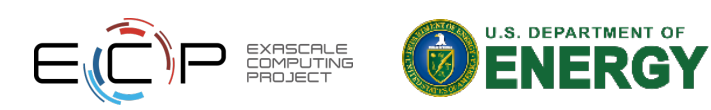

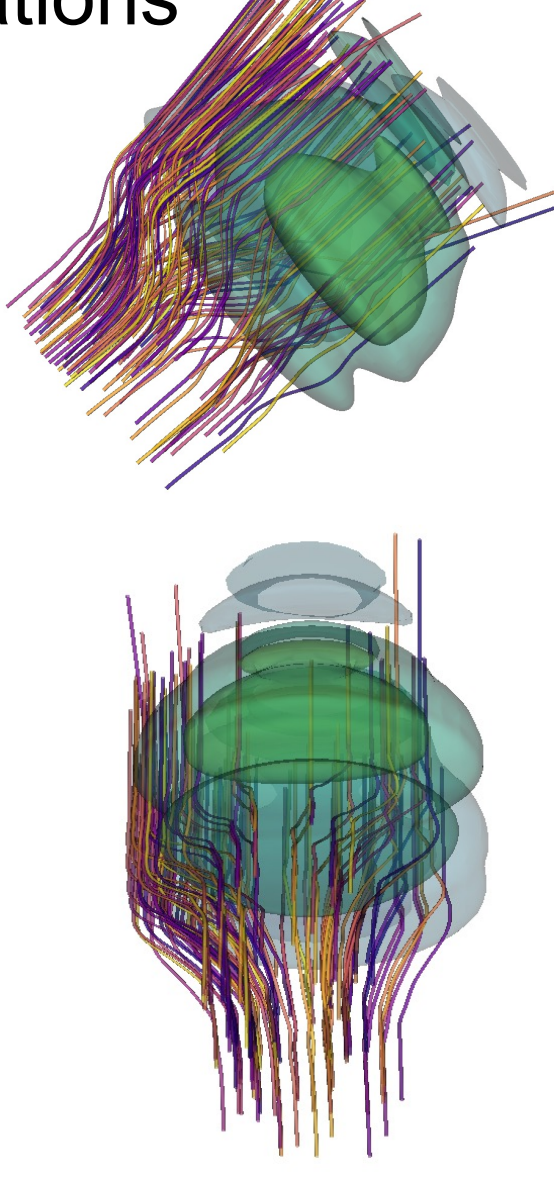

the 1 still 1

of particles in a laser wakefield.

## In Situ Visualization in WDMApp Using VTK-m

- Science Problem
	- The Whole Device Model Application (WDMApp) project aims to develop a high-fidelity model of magnetically confined fusion plasmas, which is needed to plan experiments on ITER and optimize the design of future fusion facilities. One of the core efforts in this project is the development of a framework to couple two advanced and highly scalable gyrokinetic codes: XGC and GENE.
	- Large-scale simulations require real-time feedback on the current state.
- Technical Solution
	- Code coupling is facilitated by EFFIS, which orchestrates the codes and numerous analysis and visualization services. The ECP/VTK-m team incorporated an in situ visualization capability into EFFIS, which provides WDMApp with 3D renderings of the electrostatic potential within the plasma.
- Science Impact
	- These renderings provide near real-time insight to the running codes, as well as for post-run analysis. VTK-m is used for visualization and rendering. ADIOS is used for coupling with the running applications.

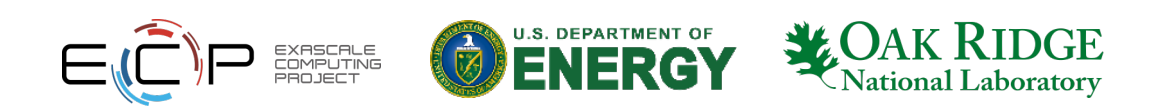

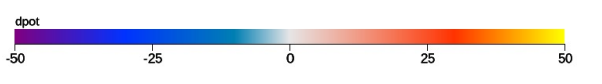

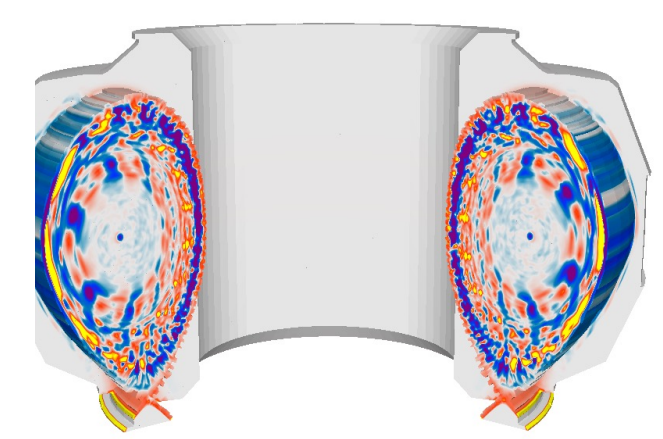

Rendering of electrostatic potential and streamer features in the plasma.

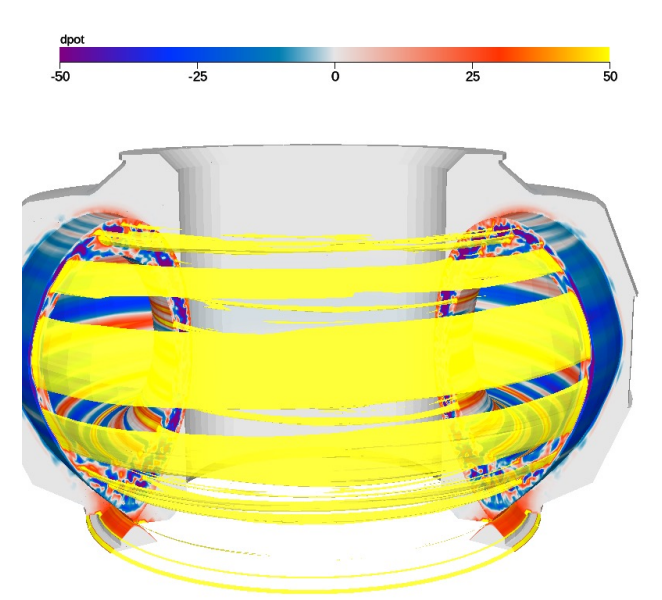

Cuts are made in the plasma to highlight the edge coupling region.

## **How Do I Use VTK-m?**

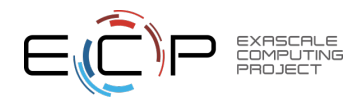

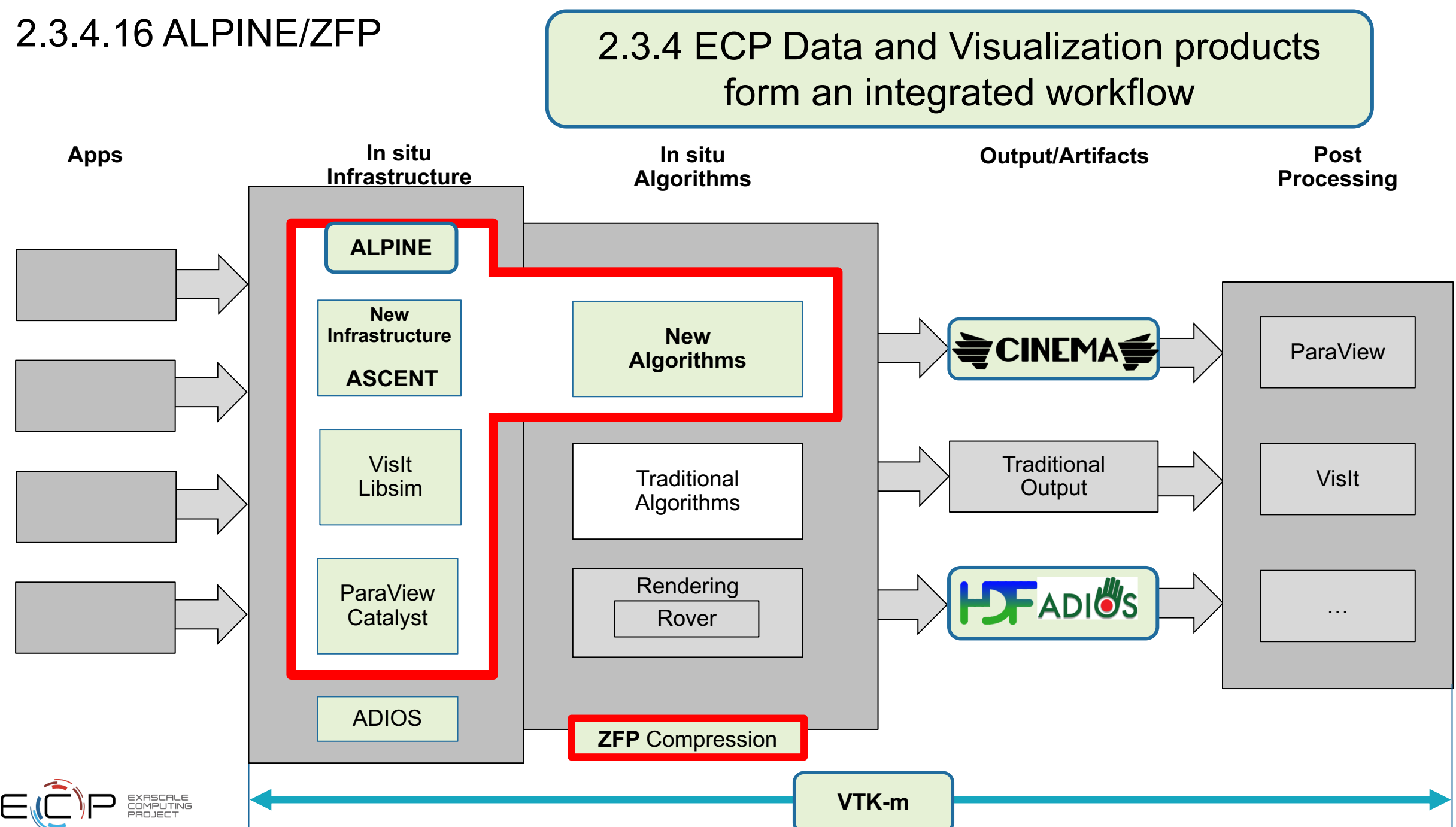

#### Using VTK-m in ParaView

#### 1. Load VTK-m Plugin

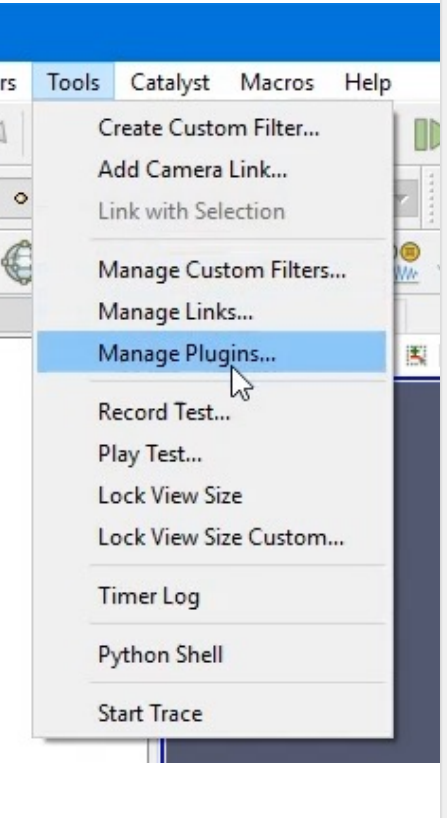

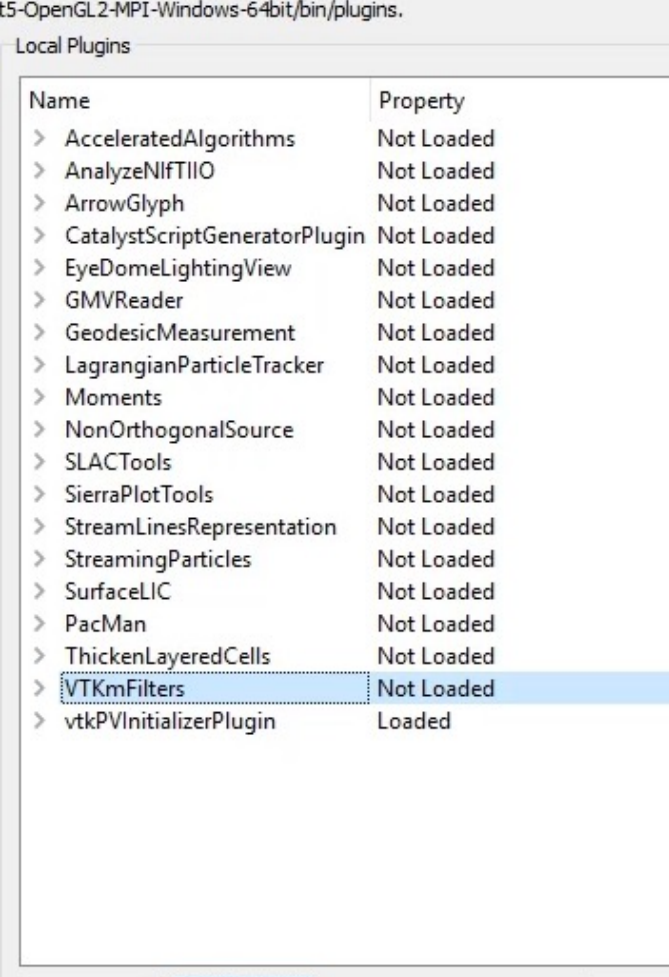

Load Selected

Load New ...

 $\times$ 

Remove

Close

#### 2. Use a VTK-m filter like any other

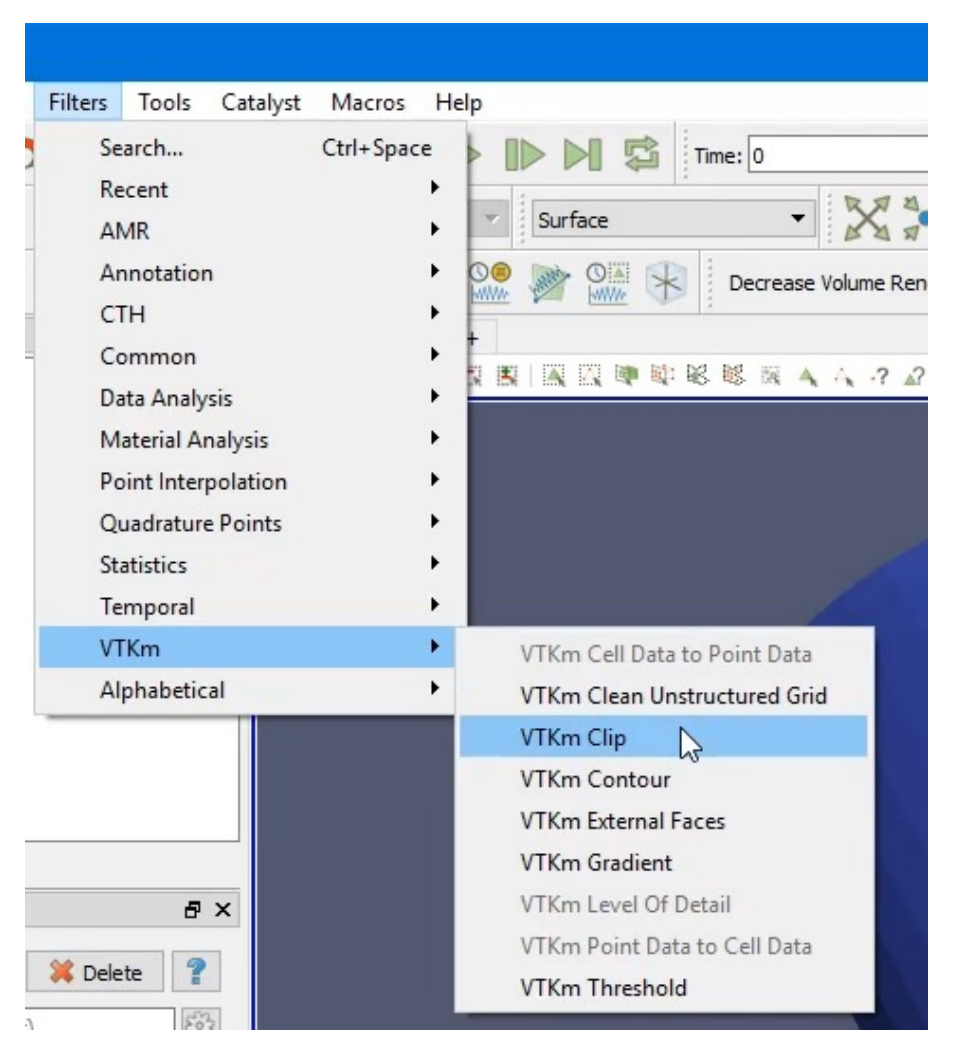

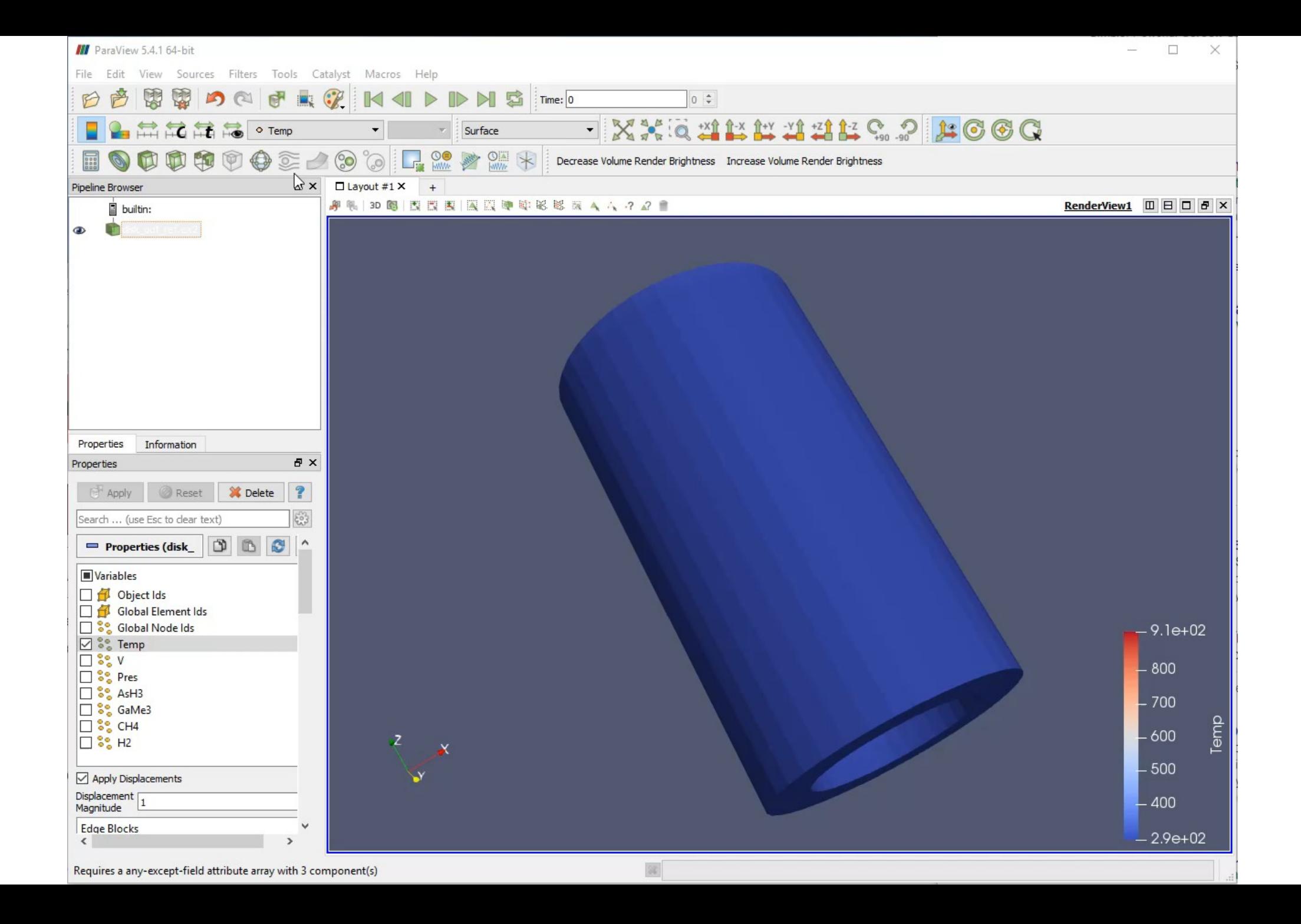

### Using VTK-m in VisIt

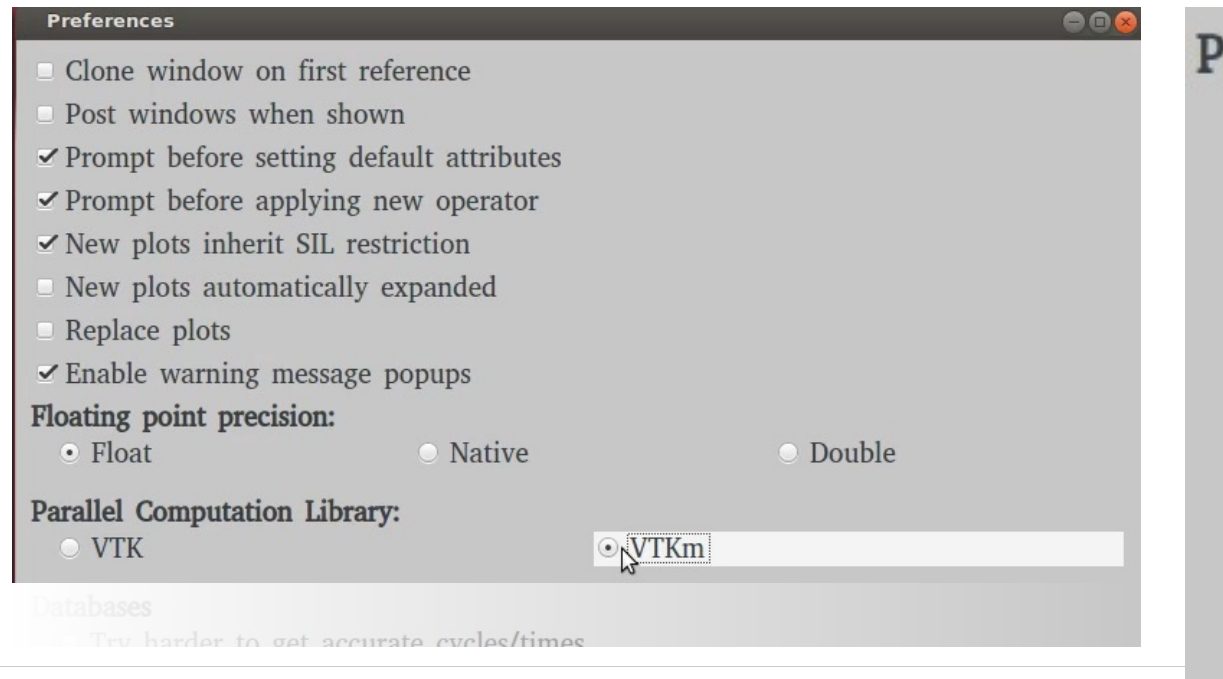

#### 1. Turn on VTK-m in Preferences 2. Use VTK-m-enabled plots as normal

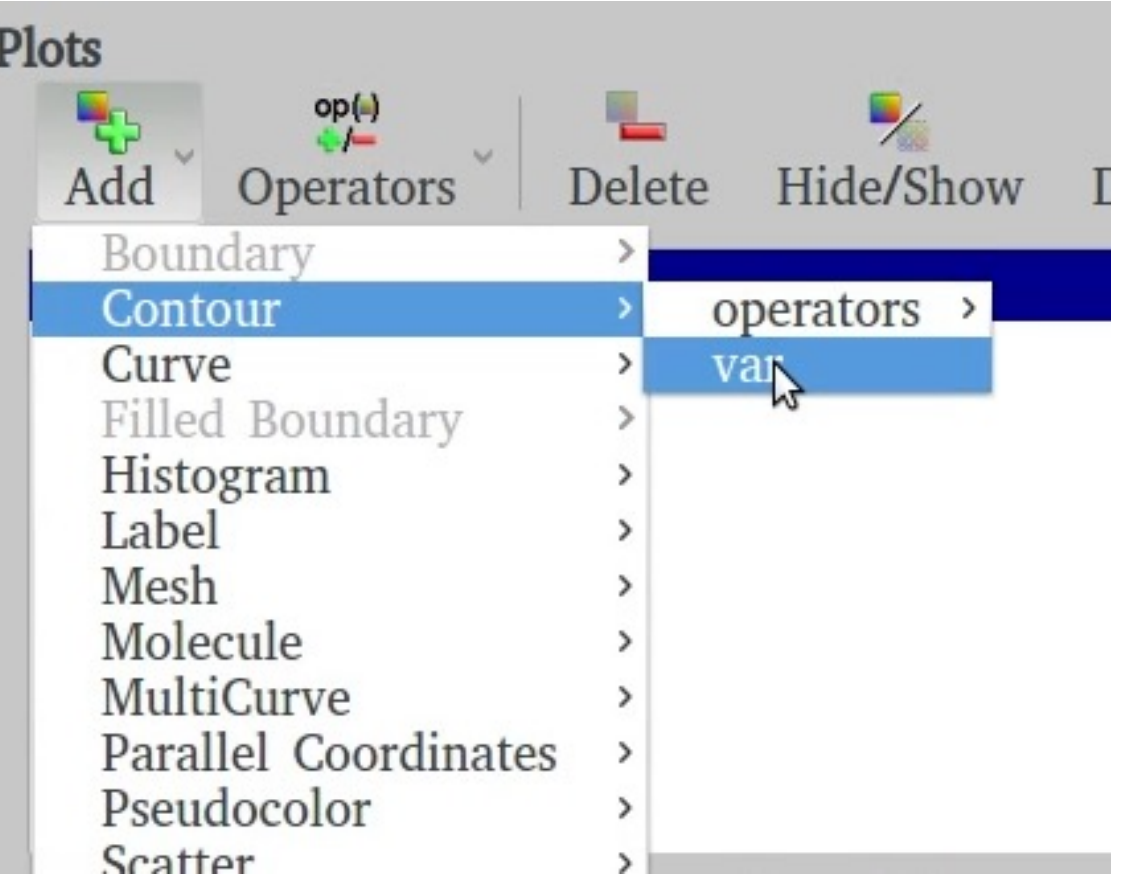

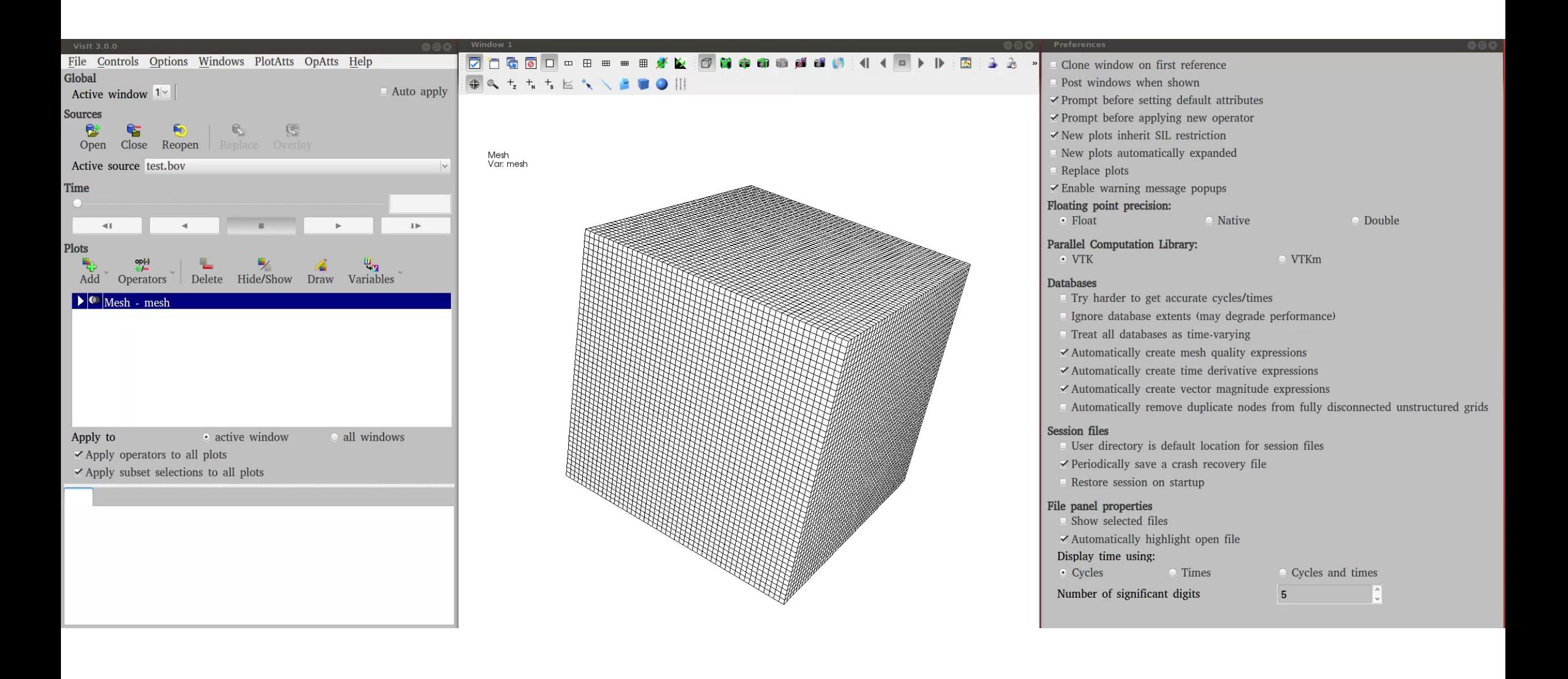

#### Slide Credit: David Pugmire

### **Conclusion**

- Let us know what further help you would like
	- Do you want a more focused, more in depth tutorial?
- Let us know how to prioritize our development
	- Is there something in particular you do a lot with ParaView, VisIt, Catalyst, Libsim, ASCENT, etc.?
	- Is there something that seems to be running slower in ParaView, VisIt, Catalyst, Libsim, ASCENT, etc.?
	- Is there functionality missing from ParaView, VisIt, Catalyst, Libsim, ASCENT, etc.?

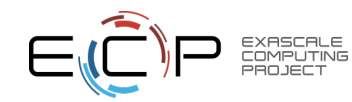